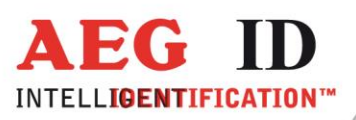

# **Compact Reader ARE i2**

# **Installations- und Bedienungsanleitung für Systeme mit Profibus – DP - Schnittstelle**

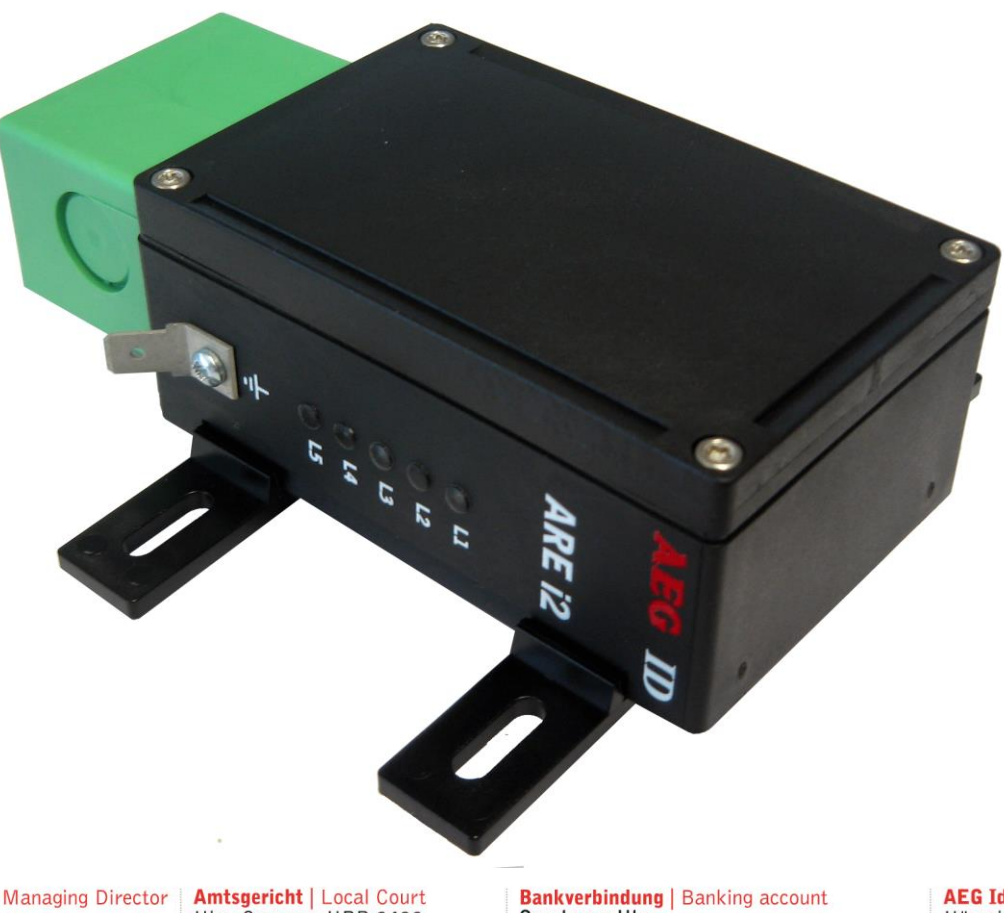

Geschäftsführer | Managing Director Reiner Wagner

Sitz der Gesellschaft | Headquarter Ulm, Germany

Amtsgericht | Local Court<br>Ulm, Germany HRB 3423<br>USt-IdNr. DE 183095060<br>Steuer-Nr. | Tax No. 88001/11616

**Sparkasse Ulm**<br> **Sparkasse Ulm**<br> **SLZ:** 630 500 00 | Kto.-Nr.:21072952<br> **SWIFT Code:** SOLADES1ULM<br> **IBAN-Nr.:** DE31 6305 0000 0021 0729 52

**AEG Identifikationssysteme GmbH**<br>Hörvelsinger Weg 47, D-89081 Ulm<br>P: +49 (0)731 140088-0<br>E: +49 (0)731 140088-9000 E-mail: info@aegid.de, www.aegid.de

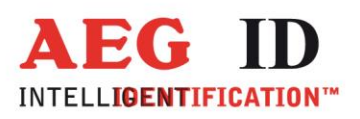

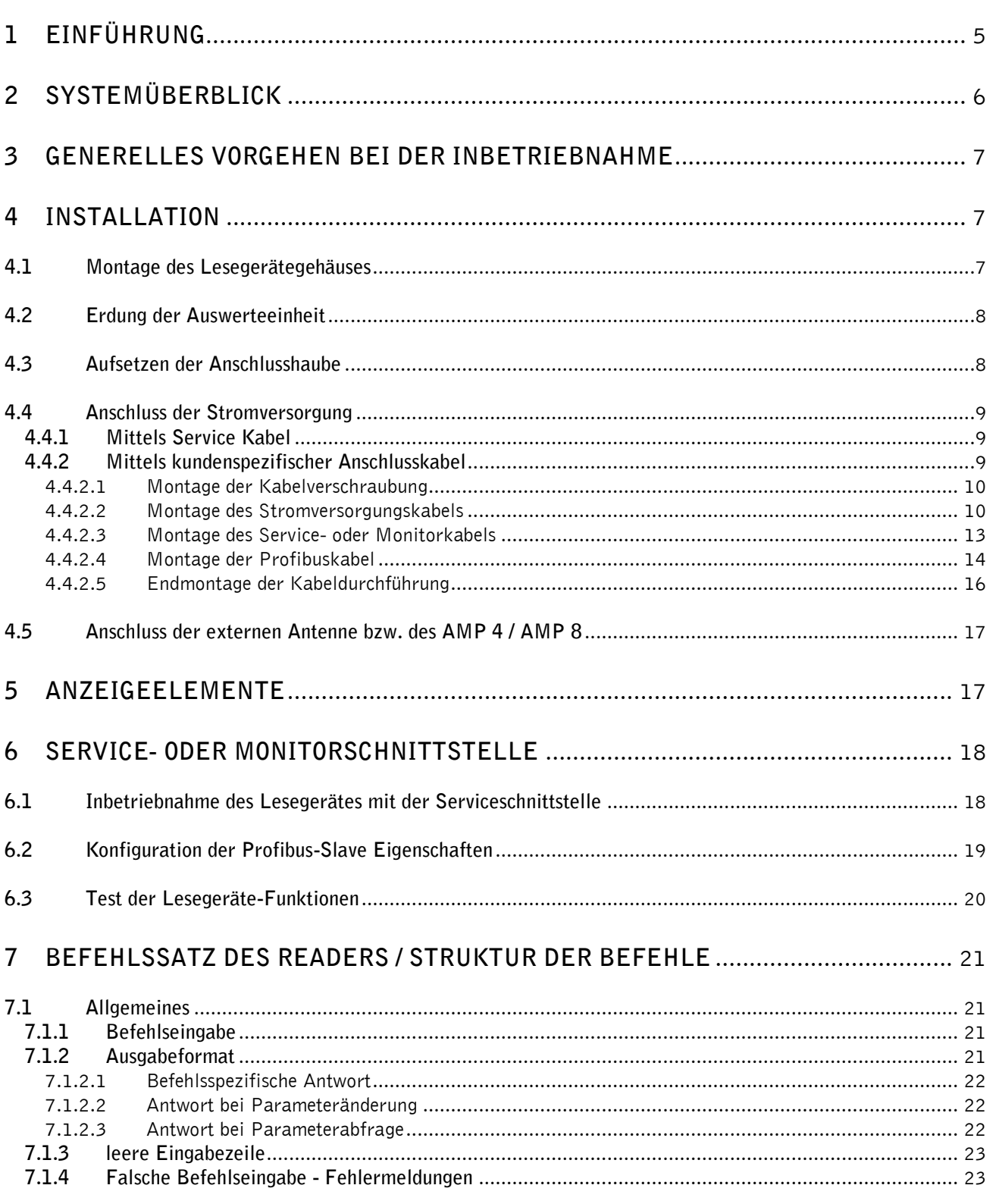

 $-2/41-$ 

--------------------------------------

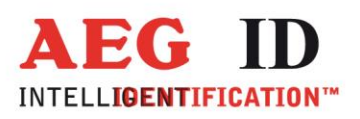

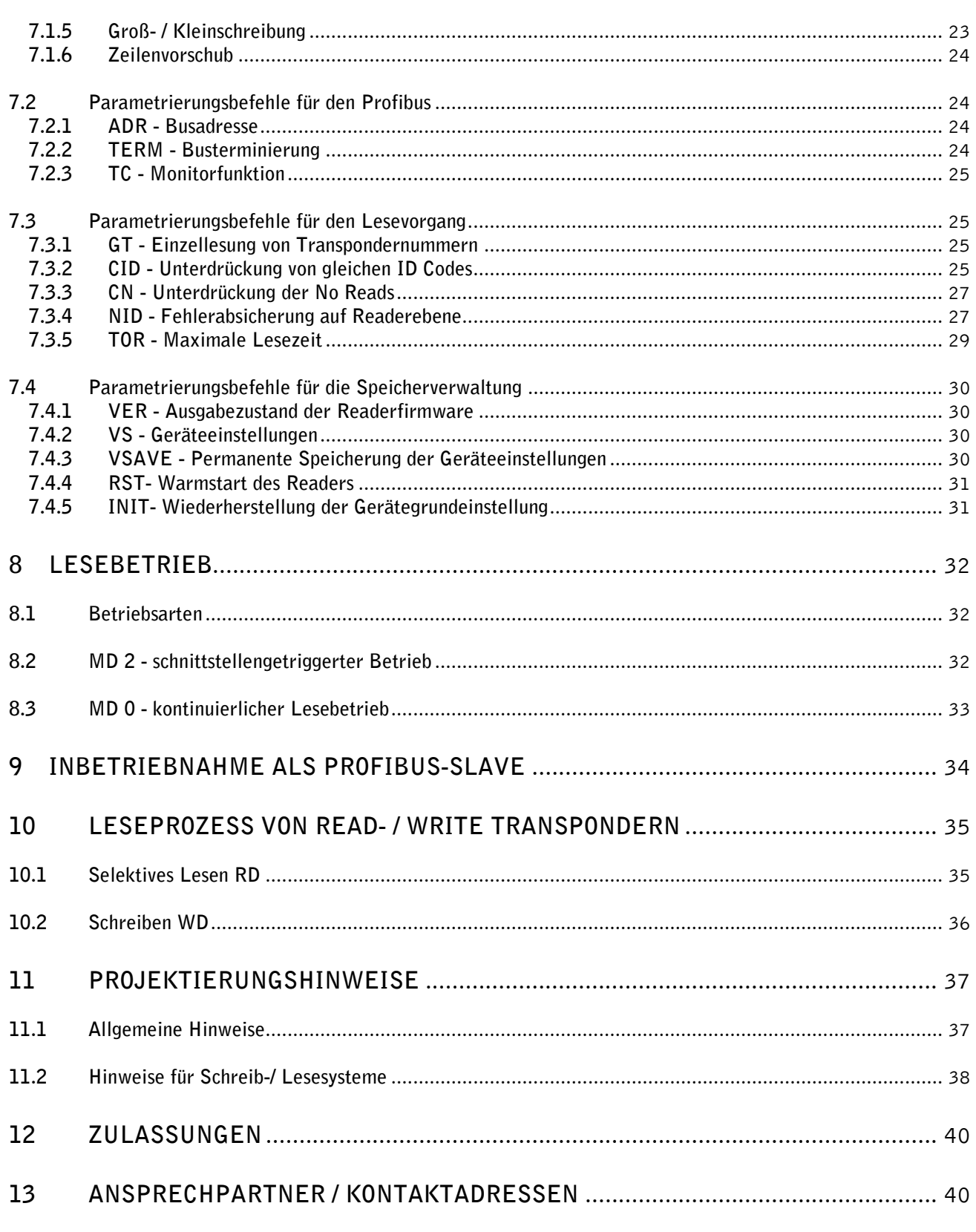

 $-3/41-$ 

------------------------------------

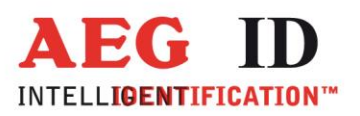

#### 14

 $4/41 -$ 

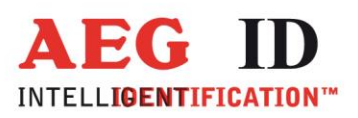

# **1 Einführung**

Dieses Dokument erläutert den Aufbau und die Installation der Transponderlesesysteme ARE i2 mit Profibus-DP-Schnittstelle. Die wichtigsten Merkmale der Systeme sind:

- komplettes Transponderlesesystem mit integrierter Antenne
- Algorithmen für nahezu alle am Markt befindlichen 125kHz Transponder verfügbar
- integrierte, galvanisch getrennte Profibus-DP-Schnittstelle mit bis zu 12MBit/s
- Slaveadressen 2 bis 99 per Terminalschnittstelle einstellbar
- integrierte RS232-Service-Schnittstelle mit Baudrate 19200 Bit/s
- Spannungsversorgung 9 bis  $30V_{DC}$  durch integrierten DC/DC-Wandler
- geringe Leistungsaufnahme von maximal 3 Watt
- hohe Lese- und Funktionszuverlässigkeit auch in industrieller Umgebung
- kompaktes Gehäuse mit vielseitigen Befestigungsmöglichkeiten
- schnelle Auswechselmöglichkeit des Gerätes ohne Kabelarbeiten mittels lösbarer Anschlusshaube
- Schutzklasse IP65
- für spezifische Applikationen sind statt der internen diverse externe Antennen einsetzbar

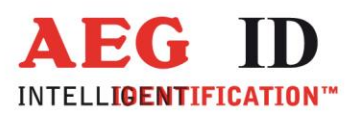

# **2 Systemüberblick**

Alle elektronischen Komponenten des Transponderlesesystems ARE i2 sind in dem kompakten Gehäuse integriert.

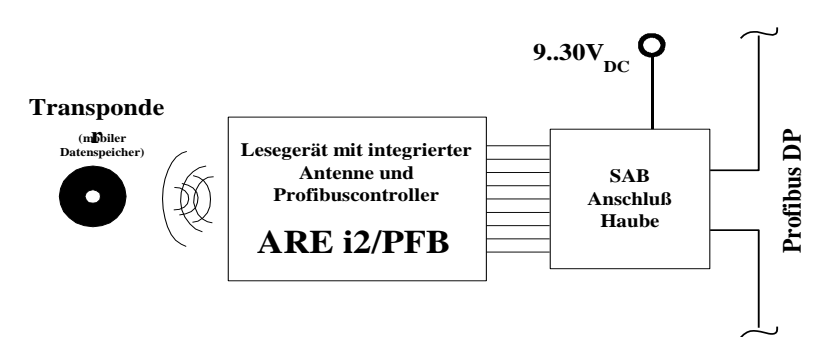

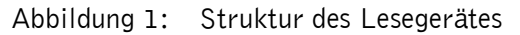

Die externe Verdrahtung erfolgt in der zugehörigen Steckerhaube (im folgenden SAB-Haube genannt), mit der bei vorschriftsmäßiger Montage die Dichtigkeitsschutzklasse IP65 gewährleistet wird.

Das Lesegerät erzeugt über die Sendeantenne ein magnetisches Wechselfeld, welches den Transponder mit Energie versorgt. Die vom Transponder zurückgesendeten Signale werden vom Lesegerät über die Antenne empfangen digital verarbeitet. Dabei kann der Profibus-Master durch den integrierten Profibuskontroller den Leseprozess steuern und auf die Daten zugreifen.

Neben den integrierten Lesesystemen mit Antenne ist auch eine Version ARE i2 – Xn – ... ohne interne Antenne erhältlich. Bei dieser kann eine externe Antenne an die Antennenbuchse angeschlossen werden.

Auf Grund des elektromagnetischen Funktionsprinzips muss darauf geachtet werden, dass die integrierte Antenne nicht über Metallstrukturen induktiv kurzgeschlossen wird und dass eventuell vorhandene Störstrahlungen innerhalb des Empfangsfrequenzbereiches möglichst niedrig sind. Genaueres ist den Projektierungshinweisen zu entnehmen.

--------------------------------------------------------------------------6/41----------------------------------------------------------------

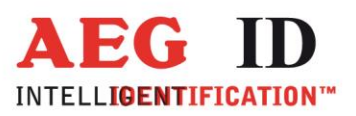

# **3 Generelles Vorgehen bei der Inbetriebnahme**

Die Inbetriebnahme des Lesesystems gliedert sich in die Aufgaben:

- Konfiguration der Profibus-Slave Eigenschaften (Knotenadresse, Terminierung)
- Montage, Verkabelung, siehe Kapitel [4](#page-6-0)
- Inbetriebnahme

Für das vertraut werden mit dem Lesesystem ist es sehr hilfreich, zunächst einmal nur die Leseeinheit über die Serviceschnittstelle in Betrieb zu setzen. Erst im zweiten Schritt ist dann die Profibusanbindung zu realisieren.

#### <span id="page-6-0"></span>**4 Installation**

Für eine zuverlässige Inbetriebnahme des Lesegerätes sind die in den folgenden Unterkapiteln beschriebenen Arbeitsgänge sorgfältig und unter Beachtung der Reihenfolge nur von dafür ausgebildetem Personal durchzuführen.

#### **4.1 Montage des Lesegerätegehäuses**

Das Lesegerät kann auf beliebiger Unterlage montiert werden. Die Entfernung zwischen Lesegerät und Transponder ist auf die magnetischen Kopplungseigenschaften der verwendeten Partner abzustimmen. Weiterhin sind bei der Ausrichtung von Lesegerät und Transponder deren Vorzugsrichtungen zu beachten. (siehe hierzu auch Kapitel 9).

Es wird empfohlen, diese Einheit an einen Ort zu montieren, wo sie vor tropfenden Flüssigkeiten geschützt ist.

#### **Achtung!**

**Die integrierte Antenne befindet sich im oberen Bereich, an der Stirnseite des Gehäuses. Es ist darauf zu achten, dass dieser Bereich nicht direkt mit Metall in Berührung kommt. Die Wechselwirkung der Antennenspule mit der metallischen Umgebung kann die Lesereichweite erheblich reduzieren.**

Das Gerät kann mit den beiliegenden aufrastbaren Befestigungsschienen vielfältigst auf ebenen Platten, Profilen etc. montiert werden. Für die Montage muss das Gehäuse nicht geöffnet werden. Falls die Kabel in der SAB-Haube bereits montiert sind, sollte die Haube während der Montage zweckmäßigerweise entfernt werden.

--------------------------------------------------------------------------7/41----------------------------------------------------------------

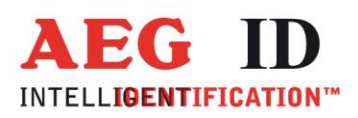

#### **4.2 Erdung der Auswerteeinheit**

Die Auswerteeinheit ist potentialgebunden zu installieren. Dazu muss das Gerät mit dem Erdpotential verbunden werden. Zu diesem Zweck verfügt das ARE i2 über einen 6,35mm Flachsteckeranschluss. außen am Gehäuse. Aus EMV-Gründen ist das Gerät auf eine möglichst große Fläche (Montageplatte, Chassis) mit einem kurzen, impedanzarmen Kabel zu erden.

**Achtung!** Zur Vermeidung von Leitungsimpedanzen sollten Potentialausgleichsleitungen innerhalb einer Anlage sternförmig ausgeführt werden.

#### **4.3 Aufsetzen der Anschlusshaube**

#### **Achtung!**

**Vor dem folgenden Arbeitsschritt unbedingt sicherstellen, dass die Stromversorgung des Kabels noch nicht angeschlossen ist und dass die Erdung des Gerätes vorschriftsmäßig erfolgt ist (vergleiche Kapitel 4.2). Ansonsten kann die Geräteelektronik beim Aufsetzen der Anschlusshaube durch elektrostatische Entladung (ESD) zerstört werden.**

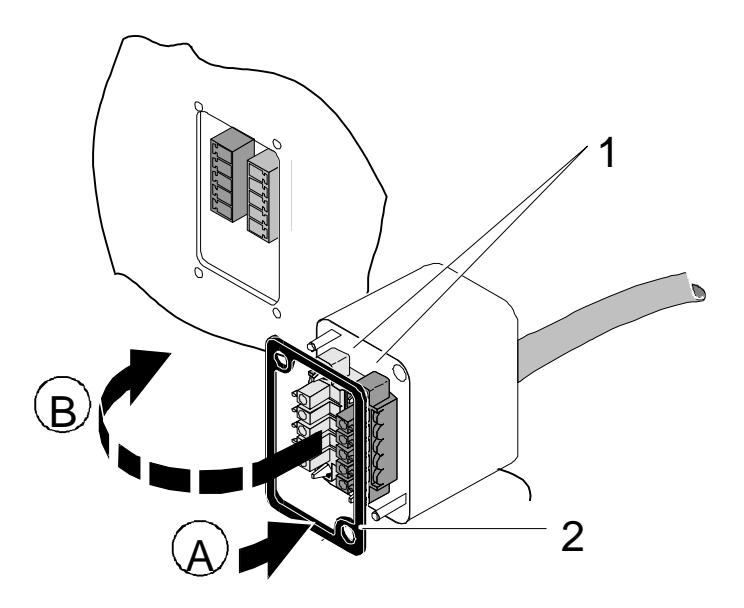

Abbildung 2: Aufsetzen der Anschlusshaube

- Legen Sie die Dichtung 2 auf die Anschlusshaube (A).
- Setzen Sie die Anschlusshaube auf den Ausschnitt des Gehäuses (B).

--------------------------------------------------------------------------8/41----------------------------------------------------------------

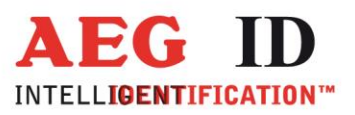

Eine Verpolung der Anschlusshaube wird dabei durch die Codierprofile ausgeschlossen.

Sichern Sie die Anschlusshaube mit den beiden beiliegenden Schrauben.

**Um die Gehäuseschutzklasse IP 65 (Schutz gegen Spritzwasser) auch mit montierter Anschlusshaube sicherzustellen, sind die Schrauben mit einem Drehmoment von 0.5 Nm anzuziehen.**

#### **4.4 Anschluss der Stromversorgung**

Vor Inbetriebnahme des Gerätes am Profibus muss es über das Service Kabel (ID 70213) mit einem PC für die Anwendung richtig konfiguriert werden. Hierzu muss das Gerät über das Service Kabel auch an eine Gleichspannungsquelle 9..30 V angeschlossen werden. Diese Spannungsquelle muss für mindestens 3 Watt ausgelegt sein. Beim Anschluss auf die richtige Polung achten.

#### **4.4.1 Mittels Service Kabel**

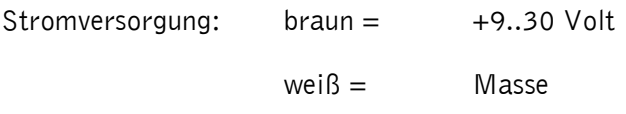

Serielle Schnittstelle: 9 poligen D-SUB Buchse mit der Seriellen Schnittstelle (z.b. COM1) eines PCs oder Notebooks verbinden.

Die Kabelanschlüsse bei der Lesegerätefamilie ARE i2 erfolgen generell über die SAB-Anschlusshaube. Die Montage der Anschlusshaube an die Kabel wird in den folgenden Unterkapiteln ausführlich beschrieben.

#### **4.4.2 Mittels kundenspezifischer Anschlusskabel**

Für das Herstellen eigener Anschlusskabel können folgende SAB-Hauben bezogen werden:

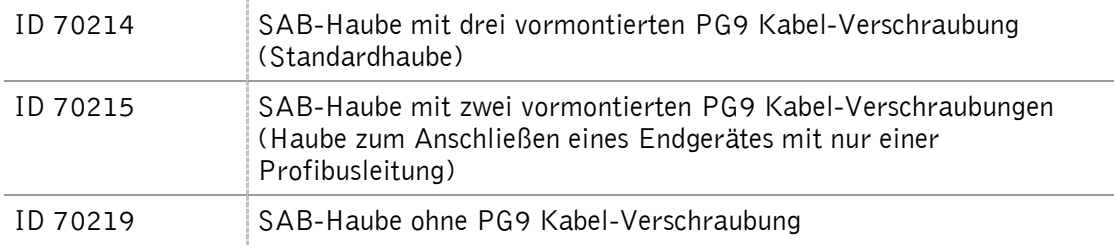

--------------------------------------------------------------------------9/41----------------------------------------------------------------

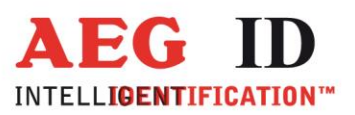

An der Anschlusshaube des ARE i2 / PFB befinden sich die Anschlüsse für:

- die Stromversorgung
- den Profibus-DP
- die Serviceschnittstelle

Die in der SAB-Haube verwendeten Durchführungshülsen können Kabelquerschnitte im Bereich von  $\varnothing$ 3,5 bis  $\varnothing$ 8mm sicher klemmen, so dass damit die Schutzklasse IP65 erreicht werden kann.

#### **4.4.2.1 Montage der Kabelverschraubung**

- Brechen Sie an der gewünschten Stelle die vorgestanzte Öffnung aus der SAB-Haube. Es ist möglich die Kabeldurchführung an der Stirnseite oder seitlich an der SAB-Haube anzubringen.
- Achten Sie auf richtigen Sitz des O-Ring (3) auf der Durchführungshülse (4).

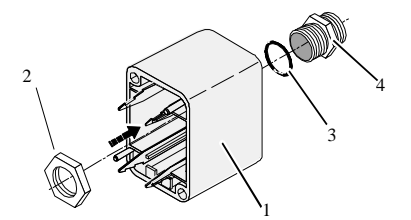

Abbildung 3: Montage der Kabelverschraubung

- Schrauben Sie die Mutter(2) an der Innenseite der SAB-Haube auf die Verschraubung (4).
- Ziehen Sie die Mutter mit einem geeigneten Schraubenschlüssel (17mm) fest.

#### **4.4.2.2 Montage des Stromversorgungskabels**

Das Kabel muss wie nachfolgend beschrieben montiert werden:

 Drehen Sie Kappe (5), Schlauchring (4) und Zugentlastung (3) von der in der Anschlusshaube (1) montierten Durchführungshülse.

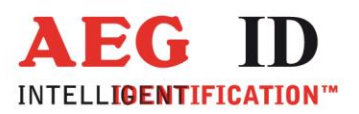

• Schieben Sie Kappe (5), Schlauchring (4), Zugentlastung (3) sowie Anschlusshaube mit Durchführungshülse (1 bis 4) auf das Kabel.

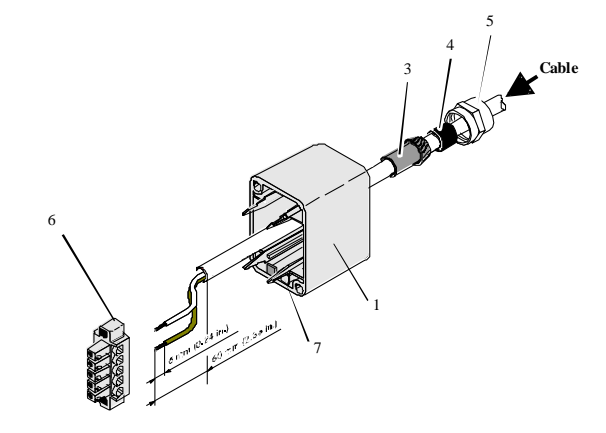

Abbildung 4: Montage des Stromversorgungskabels

- Isolieren Sie das Kabel ca. 6 cm weit ab.
- Isolieren Sie die Aderenden ca. 6 mm weit ab und versehen Sie diese mit Aderendhülsen.
- Stecken Sie das Kabel von außen durch die Durchführungshülse in der SAB-Haube. Ziehen Sie das Kabel soweit nach, bis Sie bequem die weiteren Arbeitsschritte ausführen können.
- Schieben Sie den Schlauchring (4) in die Zugentlastung (3).
- Schieben Sie die Zugentlastung (3) in die Durchführungshülse.
- Schließen Sie die Kabel an den richtigen Stellen der MINI-COMBICON Stecker (6) an. (Die Pinbelegung wird im nachfolgenden Kapitel beschrieben.)
- Stecken Sie die MINI-COMBICON Stecker in die SAB-Haube. Achten Sie auf die Farbcodierung.

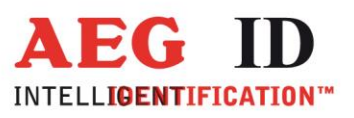

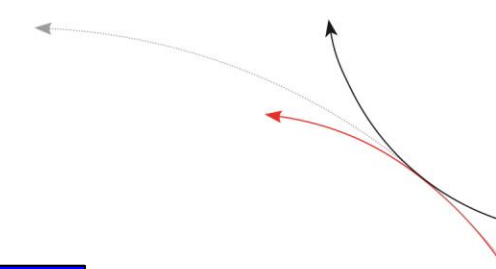

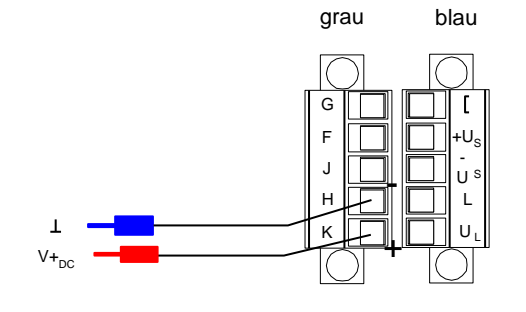

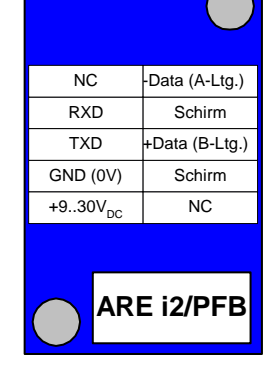

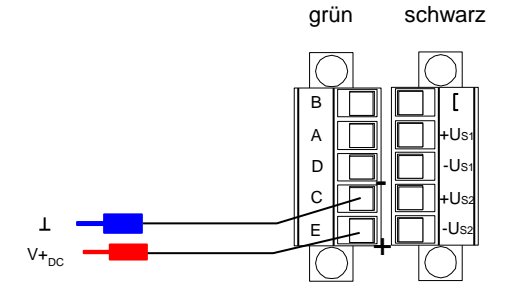

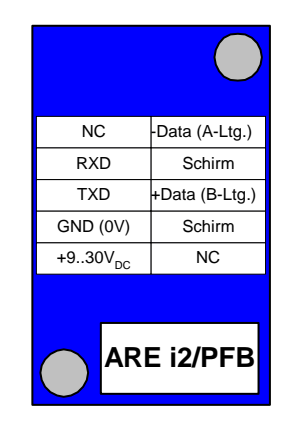

Abbildung 5: Anschlussbelegung Spannungsversorung

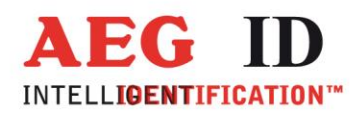

# **4.4.2.3 Montage des Service- oder Monitorkabels**

Der Anschluss des Service- oder Monitorkabels erfolgt ebenfalls an der SAB-Anschlusshaube. Anstelle des 2-adrigen Stromversorgungskabels ist in diesem Fall vorzugsweise ein 5-adriges Datenkabel zu verwenden. Bei der Auswahl des Kabeltyps ist der für die Stromversorgung notwendige Drahtquerschnitt zu berücksichtigen.

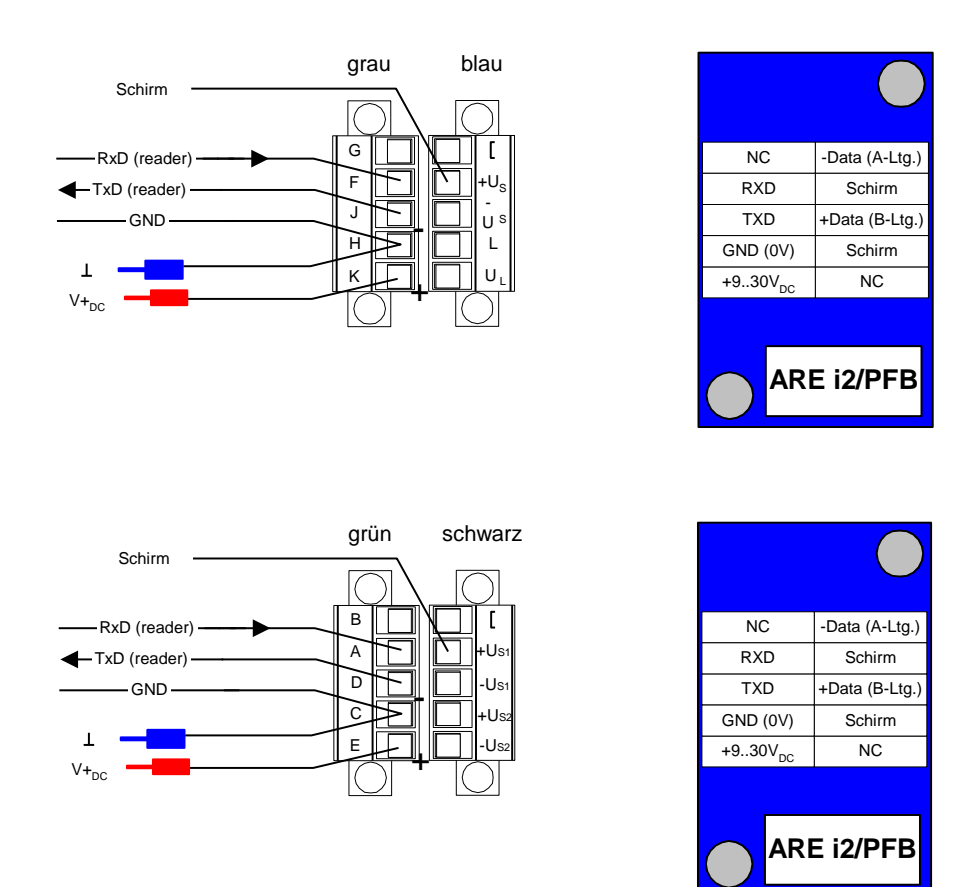

#### Abbildung 6: Anschlussbelegung Service-Schnittstelle

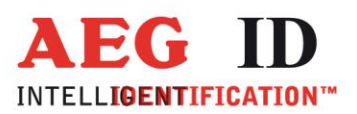

### **4.4.2.4 Montage der Profibuskabel**

Der Anschluss der Buskabel erfolgt ebenfalls an der SAB-Anschlusshaube. Die Vorgehensweise ist wie folgt:

Schieben Sie Kappe (5), Schlauchring (4), Zugentlastung (3) sowie Anschlusshaube mit Durchführungshülse (1 bis 4) auf das erste Kabel.

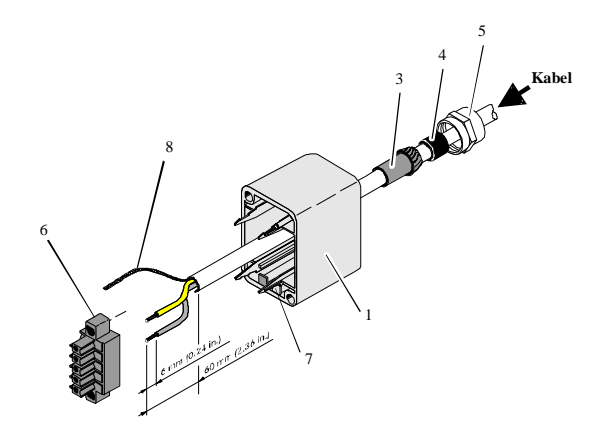

Abbildung 7: Anschlussbelegung der Profibuskabel am Lesegerät

Isolieren Sie den Kabelaußenmantel 6 [cm] weit ab.

Wickeln Sie das Schirmgeflecht von den Adern ab und verdrillen es zu einem Draht (7).

Versehen Sie den Draht aus dem Schirmgeflecht mit einer Aderendhülse.

Stecken Sie das Kabel von außen durch die Duchführungshülse in der SAB-Haube. Ziehen Sie das Kabel soweit nach, bis Sie bequem die weiteren Arbeitsschritte ausführen können

Verfahren bei dem zweiten Profibuskabel analog.

Isolieren Sie bei beiden Profibuskabeln die beiden Aderenden 6 [mm] weit ab

Verdrillen Sie die beiden roten Litzen der zwei Profibuskabel miteinander und versehen Sie diese mit einer Aderendhülse

Verdrillen Sie die beiden grünen Litzen der zwei Profibuskabel miteinander und versehen Sie diese mit einer Aderendhülse

Schieben Sie den Schlauchring (4) in die Zugentlastung (3)

Schieben Sie die Zugentlastung (3) in die Durchführungshülse (2)

--------------------------------------------------------------------------14/41----------------------------------------------------------------

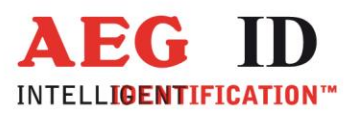

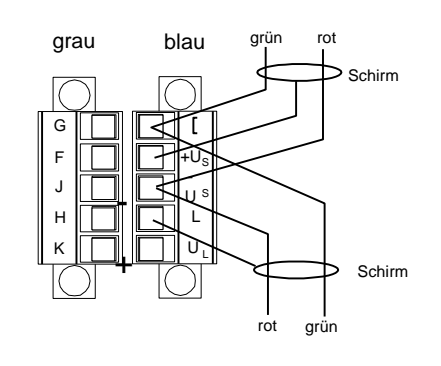

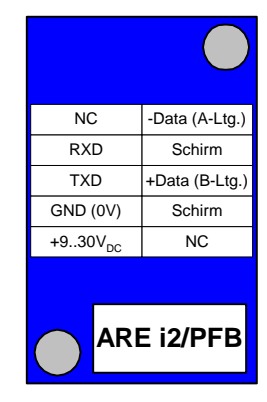

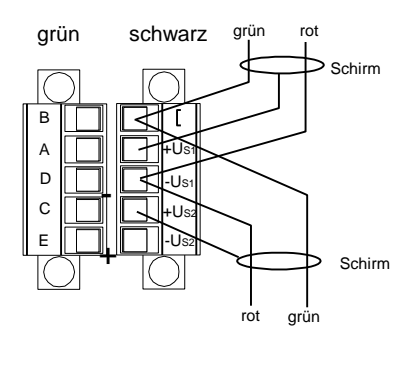

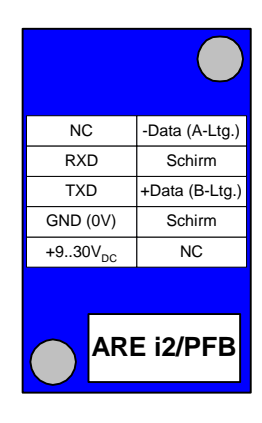

Abbildung 8: Anschlussbelegung der Profibusleitungen

Klemmen Sie die Profibuskabel an die entsprechenden MINI-COMBICON-Stecker.

#### Bitte beachten:

Wenn das ARE i2 / PFB das Ende der Profibusleitung bildet, dann entfällt die Montage des zweiten Profibusanschlusses. Für diesen Zweck ist die spezielle SAB-Anschlusshaube mit nur einem seitlichen Abgang zu verwenden.

--------------------------------------------------------------------------15/41----------------------------------------------------------------

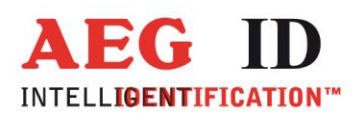

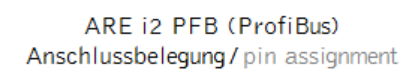

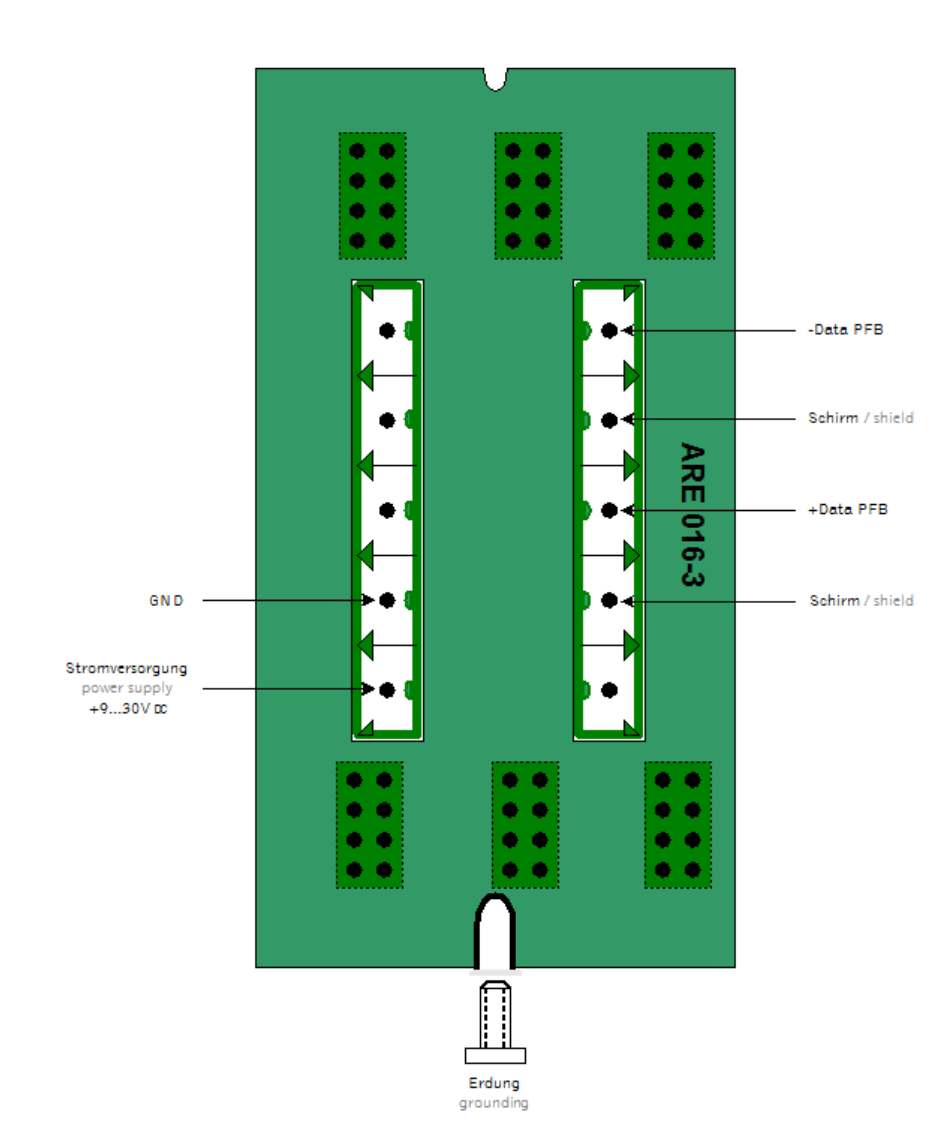

#### **4.4.2.5 Endmontage der Kabeldurchführung**

Ziehen Sie nacheinander alle Kabel so weit zurück, dass der Kabelaußenmantel von innen in der Anschlusshaube gerade noch sichtbar ist.

Ziehen Sie die Kappen (5) an den Durchführungshülsen durch Drehen der Kappen mit dem Maulschlüssel (17mm) fest.

Achten Sie auf Dichtigkeit der Kabeldurchführungen, um die Schutzart IP 65 für das Modul zu gewährleisten.

Rasten Sie die fertig verdrahteten MINI-COMBICON-Stecker entsprechend der Farbcodierung (7) auf die Schnapphaken im Inneren der Haube auf.

--------------------------------------------------------------------------16/41----------------------------------------------------------------

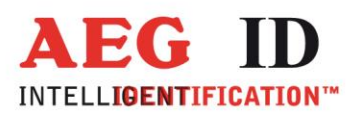

# **4.5 Anschluss der externen Antenne bzw. des AMP 4 / AMP 8**

Bei einem i2 mit externer Antenne befindet sich der Anschluss für die Antenne an der Oberseite des Lesegerätes. Die Antenne wird aufgesteckt und dann angeschraubt. Alternativ kann an dieser Stelle auch das Antennenverbindungskabel zum AMP 4 / AMP 8 angeschlossen werden.

**Es darf im laufenden Betrieb nicht die Antenne am Lesegerät, das Antennenverbindungkabel zum AMP 4 / AMP 8 oder eine Antenne des AMP 4 / AMP 8 angeschlossen oder abgezogen werden. Dies kann die Empfangsteil des Lesegerätes zum Absturz bringen. Das Lesegerät muss dann neu gestartet werden.**

#### 5 Anzeigeelemente

Zur Visualisierung der Betriebszustände sind am ARE i2 fünf Leuchtdioden vorhanden.

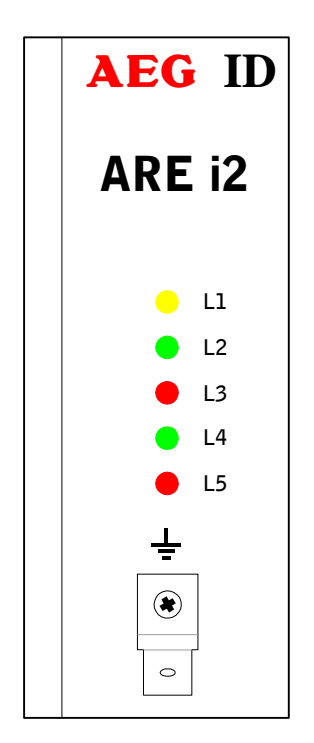

Deren Funktion ist beim ARE i2 / PFB wie folgt:

- L1: blinkt, wenn Spannung anliegt und der Prozessor ordnungsgemäß arbeitet
- L2: leuchtet wenn der letzte Leseversuch erfolgreich war
- L3: leuchtet wenn der letzte Leseversuch nicht erfolgreich war
- L4: leuchtet bzw. blinkt wenn Buskommunikation in Ordnung ist. (Profibusslave nicht terminiert und im data\_exchange Zustand bzw. Profibusslave terminiert und im data\_exchange Zustand)
- L5: leuchtet wenn Buskommunikation gestört ist (Profibusslave nicht im data\_exchange Zustand)

L4-L5: blinken im Wechsel, wenn die Terminierung aktiviert ist

Abbildung 9: Anzeigeelemente

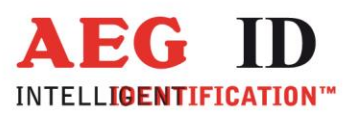

### **6 Service- oder Monitorschnittstelle**

Über die Serviceschnittstelle ist das ARE i2/PFB bezüglich folgender Slaveeigenschaften zu konfigurieren:

- Wahl der Slaveadresse
- Aktivierung der Bus-Terminierung
- Aktivierung der Monitorfunktionalität.

Bei aktivierter Monitorfunktion, lässt sich der Datenverkehr zwischen Profibusmaster und dem Lesegerät auf einem unabhängigen Datensichtgerät mit RS232-Schnittstelle überwachen und aufzeichnen.

Außerdem ist es mit der Serviceschnittstelle möglich das Lesegerät ohne Profibusanbindung bezüglich der Leseeigenschaften zu testen und so die Funktionalität kennenzulernen.

Mit Hilfe der Serviceschnittstelle lässt sich vorab die Eignung von kritischen Montageorten untersuchen (Metall in unmittelbarer Umgebung, starke Störungen durch Antriebe oder Bildschirme).

Die nur im Servicebetrieb verfügbaren Parameter können nicht über den Befehl VSAVE dauerhaft gespeichert werden. Die Parameter ADR (Busadresse), TERM (Terminierung) werden automatisch nach der Änderung im EEPROM gespeichert und sind nach einem Kaltstart verfügbar, die Parameter MD (Betriebsart), CID (Unterdrückung von gleichen IDs) und CN (Unterdrückung von No Reads) können nicht gespeichert werden und sind nach einem Kaltstart immer auf Default eingestellt.

#### Achtung!

Werden während des Profibusbetriebes Kommandos über die RS232 an das Lesegerät geschickt, so wird automatisch der Profibusbetrieb unterbrochen. Für den reinen Monitorbetrieb wird deshalb empfohlen, nur den TxD-Kanal (Anschluss J oder D auf den grauen bzw. grünen MINI-COMBICON-Steckern) entsprechend zu kontaktieren.

#### **6.1 Inbetriebnahme des Lesegerätes mit der Serviceschnittstelle**

Die Serviceschnittstelle des ARE i2 / PBF wird durch Anschluss des speziellen Servicekabels ID 70213 nutzbar:

Die Anschlusshaube des Kabels ist auf das Lesegerätegehäuse aufzusetzen.

Die Spannungsversorgung ist herzustellen. Das Gerät muss von einer Gleichspannungsquelle mit 9..30V / 3Watt versorgt werden.

Achtung: Auf richtige Polung achten:

braun =  $+9$   $\ldots$  30 $V_{DC}$  $weiB = GND$ 

--------------------------------------------------------------------------18/41----------------------------------------------------------------

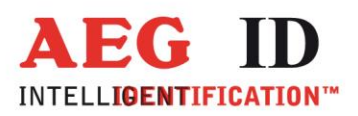

Spannungsversorgung einschalten. Die gelbe LED "L1" muss nun blinken. Das Lesegerät benötigt im aktuellen Stand-By Betrieb einen Strom von ca. 75 mA an 24 V.

Lesegerät über den 9-poligen D-SUB Buchse an die COM-Schnittstelle eines Notebooks oder eines anderen PCs anschließen.

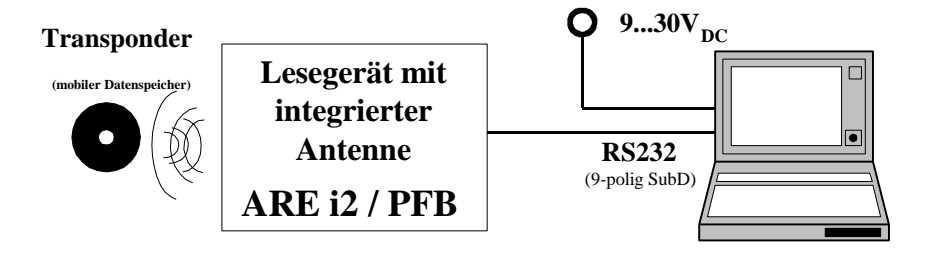

Abbildung 10: Demoaufbau für die Erstinbetriebnahme des ARE i2

Terminalprogramm starten und auf folgende Übertragungsparameter einstellen: 8 Datenbits, 1 Start und 1 Stoppbit, keine Paritätsprüfung (Bezeichnung ist häufig 8N1), Baudrate 19200 baud, keine Datenflusskontrolle (z.B. XOFF/XON).

Befehl VER <CR> zum Lesegerät senden, Lesegerät muss antworten mit Versionsbezeichnung (z.B. AEG ID A4 /PFB V1.04E).

#### **6.2 Konfiguration der Profibus-Slave Eigenschaften**

Vor Betrieb des ARE i2 / PFB am Profibus muss die Slaveadresse des Geräts eingestellt werden. Soll ein ARE i2/PFB als Endgerät in einem Strang eingesetzt werden ist zusätzlich die Terminierung zu aktivieren.

**Hinweis**:

Bei aktivierter Terminierung wird die Profibusleitung im ARE i2 normgerecht terminiert, um so die Reflexionen zu minimieren.

Achtung:

Um die Konfigurationen der Slaveadresse und die Terminierung durchzuführen, muss das Gerät mit Spannung versorgt werden und vom Profibus getrennt sein. Das Gerät hat diesen Zustand, wenn die gelbe LED "L1" blinkt und die rote LED "L5" leuchtet.

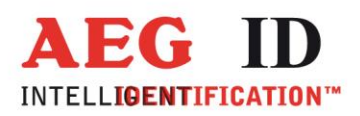

Die aktuelle Slaveadresse kann mit dem Service-Befehl ADR<CR> abgerufen werden. Das Gerät antwortet z.B. mit "12", der voreingestellten Slaveadresse in dezimaler Schreibweise. Die gewünschte Slaveadresse z.B. 96 wird mit dem Befehl ADR<SP> 96<CR> an das Gerät übergeben. Bei erfolgreicher Änderung antwortet das Gerät mit der neuen Slaveadresse als Quittung.

Mit dem Befehl TERM wird die Terminierung im Gerät eingestellt.

TERM<SP>1<CR> schaltet die Terminierung ein,

TERM<SP>0<CR> deaktiviert sie.

Um die neuen Einstellungen wirksam zu machen ist es notwendig, einen Reset am Gerät durchzuführen. Ein Reset kann durch eine kurzzeitige Unterbrechung der Stromversorgung zum Gerät ausgeführt werden.

#### **6.3 Test der Lesegeräte-Funktionen**

Durch die Eingabe des Befehls GT<CR> kann die Lesefähigkeit des Geräts überprüft werden.

Die Antwort des Lesegeräts auf den Befehl GT kann sein:

- No Read-Kennung (z.B. "FFFFFFFFFF" oder "XXXXXXXXXXX")
- oder ein Transpondercode

Bei einer No Read-Kennung muss die rote LED "L3" leuchten.

Die grüne LED "L2" leuchtet wenn ein Transpondercode gelesen wurde.

Auch alle weiteren im nachfolgenden Kapitel beschriebenen Funktionen können über die Serviceschnittstelle aufgerufen werden.

--------------------------------------------------------------------------20/41----------------------------------------------------------------

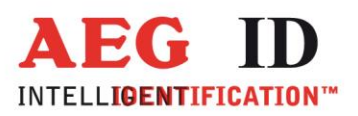

# **7 Befehlssatz des Readers / Struktur der Befehle**

#### **7.1 Allgemeines**

Der im diesem Kapitel beschriebene Befehlssatz definiert die Art des Datenaustausches auf der seriellen Schnittstelle.

Befehle bestehen aus einem Befehlscode und optional einem Parameterwert. Ein Befehl wird abgeschlossen durch das Steuerzeichen <CR>. Das Steuerzeichen dient zur Endekennung einer Befehlszeile.

Befehle und Parameter, d.h. Buchstaben und Zahlenwerte werden grundsätzlich im ASCII-Code übertragen (der Wert 255 (dezimal) also als 32H,35H, 35H; der Befehl RST als 52H, 53H, 54H).

#### **7.1.1 Befehlseingabe**

Das Protokollformat lautet wie folgt:

**Befehl** <SP> **Parameter** <CR>

Das Leerzeichen <SP> wirkt als Trennzeichnen zwischen Befehl und Parameter, das <CR> Zeichen wirkt als Abschlusszeichen der Befehlszeile.

Bei Befehlen ohne Parameterwert (z.B. GT oder RST) entfallen sowohl des Trennzeichen <SP> als auch der Parameterwert. Die Befehlszeile beschränkt sich also auf:

**Befehl** <CR>

#### **7.1.2 Ausgabeformat**

Generell wird jede Eingabe, die mit <CR> abgeschlossen wird, vom Lesegerät beantwortet. Es lassen sich die folgende Antwortprotokolle unterscheiden:

 $-21/41$ -------

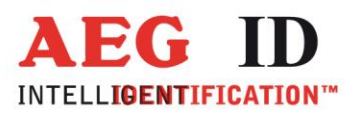

### **7.1.2.1 Befehlsspezifische Antwort**

Nach korrekter Eingabe eines Befehles ohne Parameterwert antwortet das Lesegerät mit der befehlsspezifischen Antwort. Beispiel:

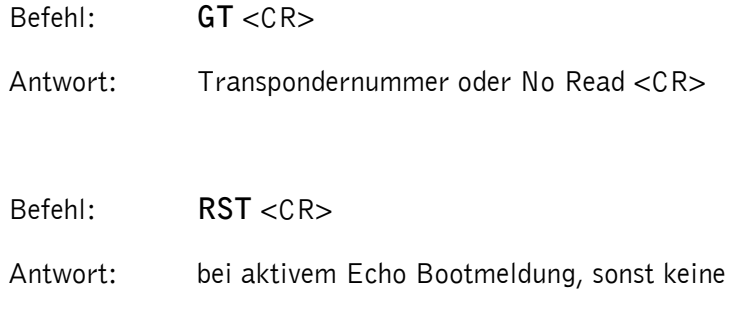

#### **7.1.2.2 Antwort bei Parameteränderung**

Nach Eingabe eines gültigen Parameterwertes antwortet das System durch Senden des Parameterwertes und <CR>. Beispiel:

Befehl: **MD** <SP> **1** <CR>

Antwort:  $1 < CR$ 

Nach Eingabe eines ungültigen Parameterwertes antwortet das System mit der entsprechenden Fehlermeldung

Befehl: **MD** <SP> **4** <CR>

Antwort: **#02** <CR>

# **7.1.2.3 Antwort bei Parameterabfrage**

Parametereinstellungen können durch Eingabe des Parametrierungsbefehles ohne Parameterwert abgefragt werden. Beispiel:

Befehl: **MD** <CR>

--------------------------------------------------------------------------22/41----------------------------------------------------------------

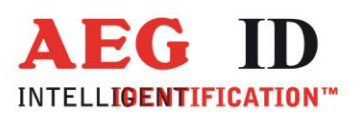

Antwort:  $1 < CR$ 

#### **7.1.3 leere Eingabezeile**

Wird nur ein <CR> eingegeben, so antwortet das Lesegerät mit <CR>. Beispiel:

Befehl: <CR>

Antwort: <CR>

#### **7.1.4 Falsche Befehlseingabe - Fehlermeldungen**

Wenn ein Befehl oder der Parameterwert eines Befehls falsch oder fehlerhaft eingegeben wurde, antwortet das Lesegerät mit folgenden Fehlercodes:

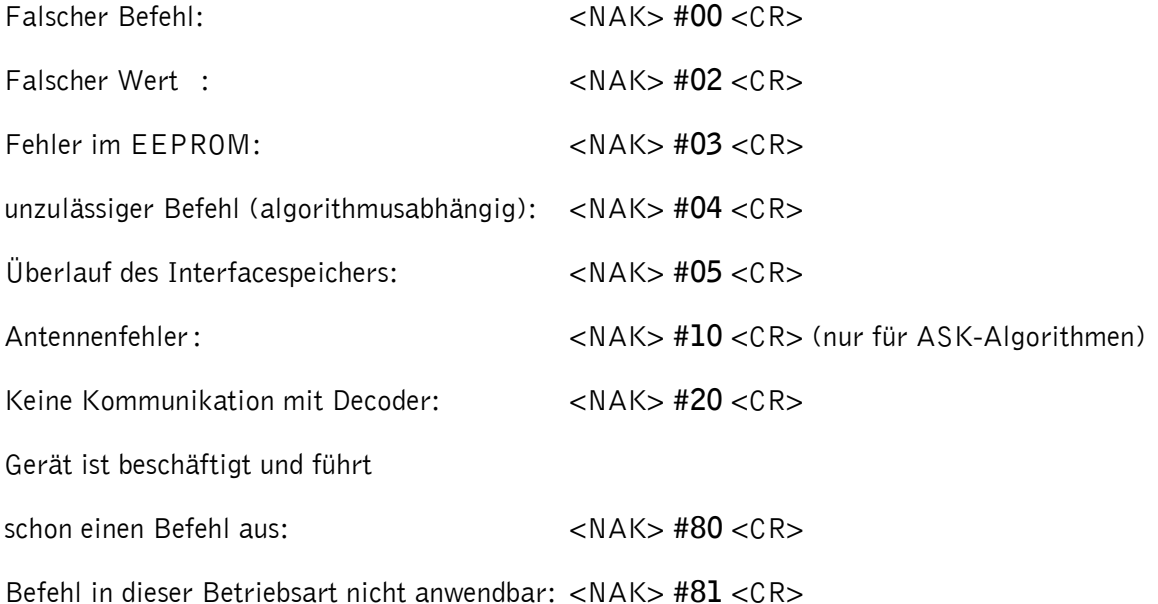

# **7.1.5 Groß- / Kleinschreibung**

Das Standardbetriebssystem ist nicht Case-sensitiv, dass heißt Groß- und Kleinbuchstaben werden gleichbehandelt.

---23/41-------

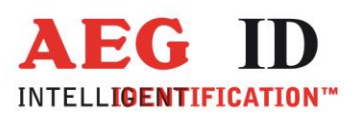

# **7.1.6 Zeilenvorschub**

Es wird nie ein Zeilenvorschubzeichen <LF> gesendet. Bei Steuerung des Lesegerätes über ein Terminal kann der Zeilenvorschub durch das Terminalprogramm ergänzt werden (Option: ersetze CR durch CR LF beim Empfang).

#### **7.2 Parametrierungsbefehle für den Profibus**

#### **7.2.1 ADR - Busadresse**

Der Befehl ADR ermöglicht die Änderung der Busadresse. Die Änderung kann nur über die Serviceschnittstelle eingegeben werden. Die Adresseinstellung wird nach Befehlsausführung im EEPROM des ARE i2 gespeichert und ist nach einem Kaltstart wirksam.

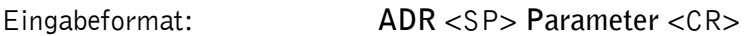

Parameter:

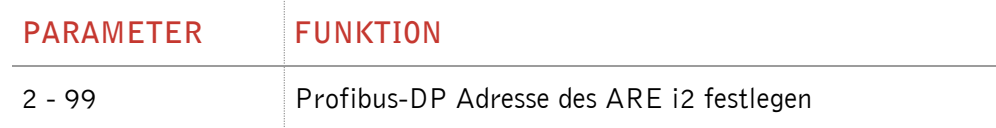

Ausgabe (Beispiel): **16** <CR>

#### **7.2.2 TERM - Busterminierung**

Mit diesem Befehl kann das ARE i2 im Profibus-DP Bus als Endgerät terminiert werden oder der Terminierungszustand abgefragt werden. Dieser Befehl kann nur über die Serviceschnittstelle eingegeben werden. Die Terminierungseinstellung wird nach Befehlsausführung im EEPROM des ARE i2 gespeichert und ist nach einem Kaltstart wirksam.

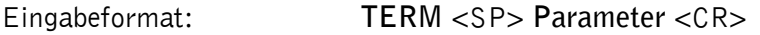

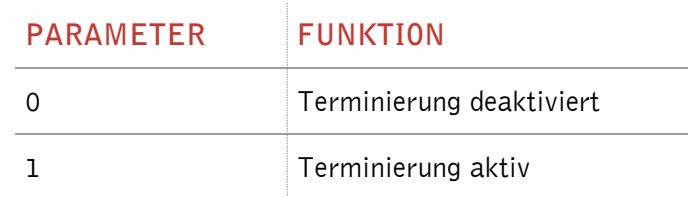

Ausgabe (Beispiel): **1** <CR>

--------------------------------------------------------------------------24/41----------------------------------------------------------------

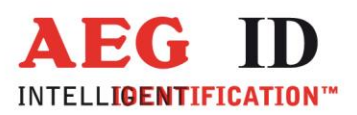

# **7.2.3 TC - Monitorfunktion**

Mit diesem Befehl kann über die RS232 Schnittstelle die Monitorfunktionalität des ARE i2 aktiviert werden. Der Wert wird direkt gespeichert.

Bei aktivierter Monitorfunktion lässt sich der Datenverkehr zwischen Profibusmaster und dem Lesegerät auf einem unabhängigen Datensichtgerät mit RS232-Schnittstelle überwachen und aufzeichnen.

Eingabeformat: **TC**<SP> **Parameter** <CR>

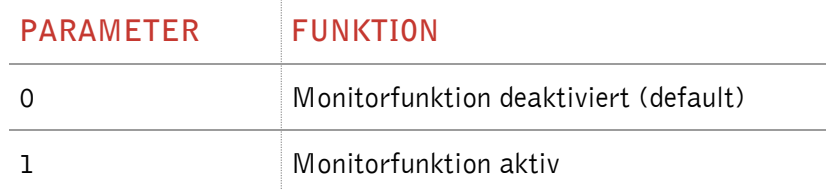

#### **7.3 Parametrierungsbefehle für den Lesevorgang**

#### **7.3.1 GT - Einzellesung von Transpondernummern**

Der Befehl GT führt eine Einzellesung aus und liefert entweder die Transpondernummer des gelesenen Transponders oder ein No Read (z.B. "FFFFFFFFFF" oder "XXXXXXXXXX") zurück.

Eingabeformat: **GT** <CR>

Ausgabe (Beispiel): **0420212E5F** <CR>

# **7.3.2 CID - Unterdrückung von gleichen ID Codes**

In der Einstellung CID=1 wird jeweils **nur die erste** von aufeinanderfolgend gleichen Transpondernummern auf der seriellen Schnittstelle übertragen. Die eventuell nachfolgenden gleichen Transpondernummern werden solange unterdrückt, bis eine neue gültige Transpondernummer empfangen wurde. No Reads beeinflussen die Datenfilterung nicht. Dieser Befehl kann nur über die Serviceschnittstelle eingegeben werden und hat nur Wirkung auf die Serviceschnittstelle. Die Einstellung kann nicht über den Befehl "VSAVE" dauerhaft gespeichert werden.

Eingabeformat: **CID** <SP> **Parameter** <CR>

--------------------------------------------------------------------------25/41----------------------------------------------------------------

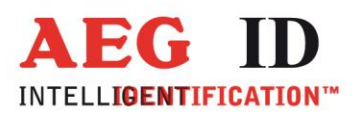

#### Parameter:

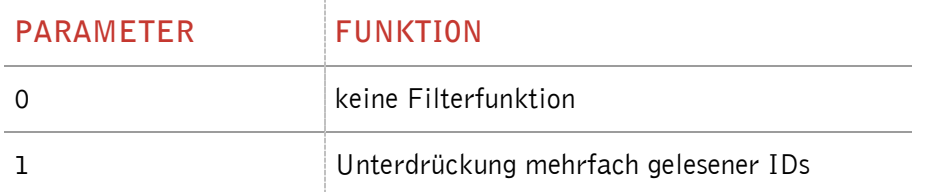

Ausgabe (Beispiel): **0** <CR>

Beispiel: A, B, C seien bestimmte, unterschiedliche Transpondernummern, N sei No Read:

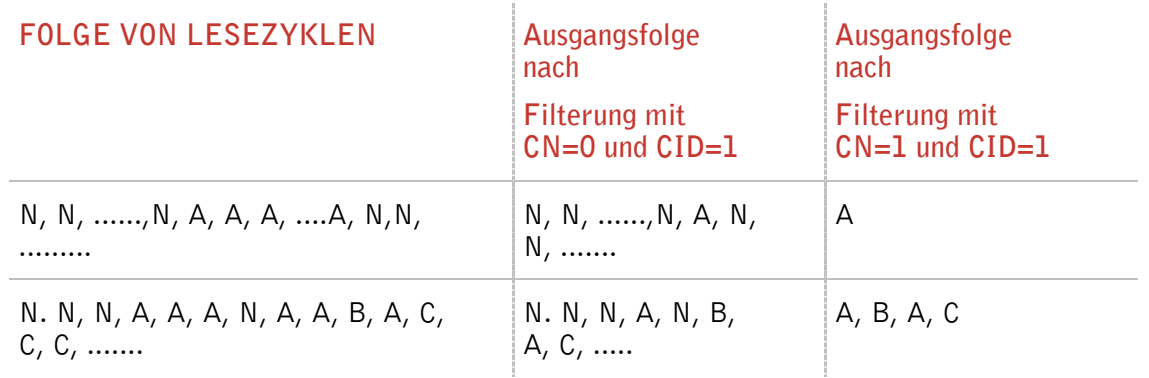

Tabelle: Beispiel für die Wirkung der Filterfunktion CID

Wirkung**:** Die Wirkung tritt sofort nach der korrekten Befehlseingabe ein.

Anmerkung**:** Bei folgenden Bedingungen wird die interne Vergleichsnummer gelöscht, so dass der danach erstmals gelesene Transpondercode garantiert ausgegeben wird:

- nach einem Kaltstart
- nach Eingabe von RST <CR>
- nach Eingabe der Befehlszeile CID <SP> 1 <CR>

--------------------------------------------------------------------------26/41----------------------------------------------------------------

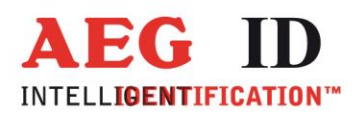

Anmerkung: Die Filterfunktion CID greift auf die Resultate von **Lesezyklen** zurück, während der Parameter NID von den Ergebnissen einzelner **Lesungen** ausgeht! Die Filterfunktion CID wirkt ausschließlich auf die serielle Schnittstelle.

#### **7.3.3 CN - Unterdrückung der No Reads**

Durch die Einstellung CN=1 werden alle No Read-Ausgaben auf der seriellen Schnittstelle unterdrückt Dieser Befehl kann nur über die Serviceschnittstelle eingegeben werden und hat nur Wirkung auf die Serviceschnittstelle. Die Einstellung kann nicht über den Befehl "VSAVE" dauerhaft gespeichert werden.

Eingabeformat: **CN** <SP> **Parameter** <CR>

Parameter:

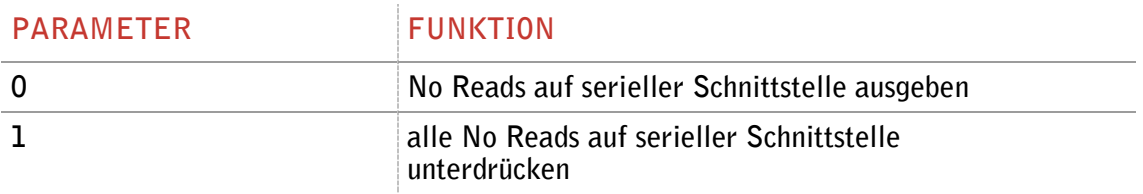

Ausgabe (Beispiel): **0** <CR>

#### **7.3.4 NID - Fehlerabsicherung auf Readerebene**

NID spezifiziert die Anzahl gleicher Transpondernummern, die für das Ergebnis "erfolgreicher Lesezyklus" innerhalb eines Lesezyklus auftreten müssen. In der Einstellung NID = 1 müssen zwei aufeinanderfolgende Lesungen das gleiche Ergebnis liefern. Um die Einstellung auch nach einem Kaltstart zu erhalten muss ein "VSAVE" ausgeführt werden.

Eingabeformat: **NID** <SP> **Parameter** <CR>

Parameter:

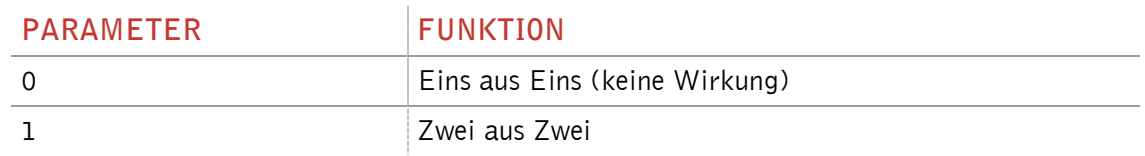

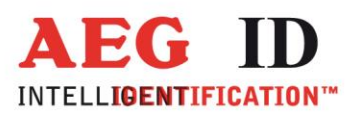

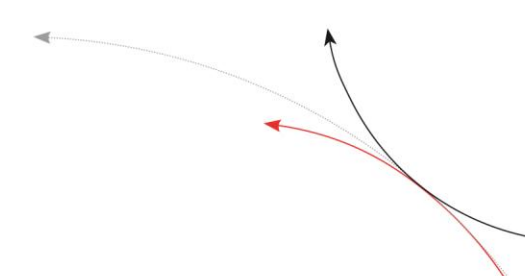

Ausgabe (Beispiel): 1<CR>

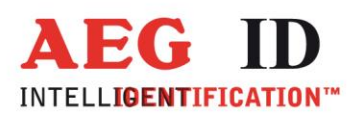

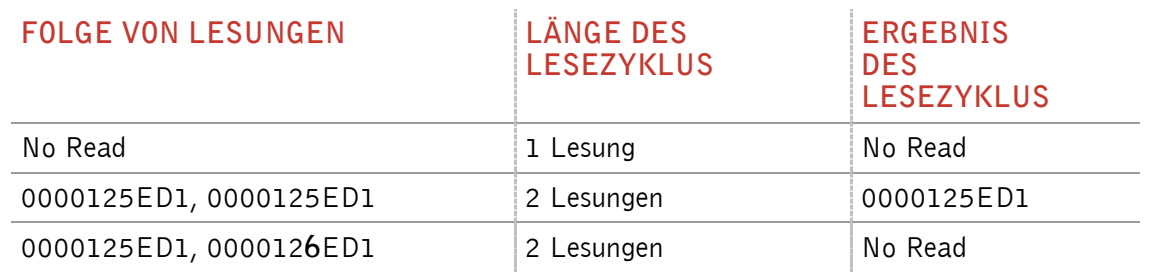

Tabelle: Beispiele für Lesezyklen mit NID=1

# **7.3.5 TOR - Maximale Lesezeit**

Time Out Zeitkonstante für das Lesegerät. Die Zeitkonstante wird in der Betriebsart 2 immer als maximale Torzeit für einen Lesevorgang verwendet. Sie ergibt sich gemäß der Beziehung TOR \* TB.

Die Zeitkonstante TB (TimeBase) hat immer den Defaultwert 100 ms. Um die Einstellung auch nach einem Kaltstart zu erhalten muss ein "VSAVE" ausgeführt werden. Werkseinstellung = Tor 50

Eingabeformat: **TOR** <SP> **Parameter** <CR>

Parameter:

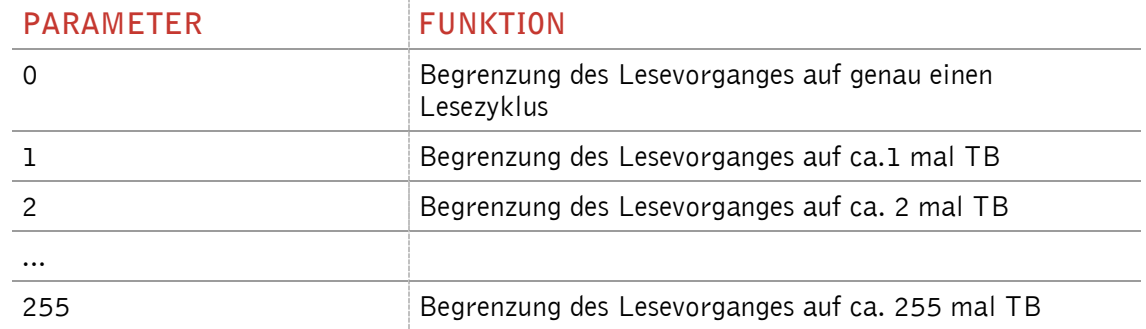

Ausgabe (Beispiel): **2** <CR>

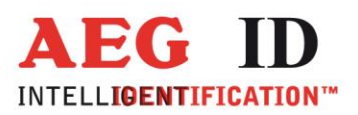

# **7.4 Parametrierungsbefehle für die Speicherverwaltung**

#### **7.4.1 VER - Ausgabezustand der Readerfirmware**

Der Befehl VER zeigt die Softwareversion an. Sie ist fest im Programmcode der Firmware hinterlegt.

Eingabeformat: **VER** <CR>

Ausgabe (Beispiel): **V\_2.08** <CR>

Anmerkung: Die gleiche Ausgabe erfolgt nach jedem Systemstart, wenn die Echofunktion aktiv ist.

#### **7.4.2 VS - Geräteeinstellungen**

Der Befehl VS listet alle aktuellen Parametereinstellungen auf. Dieser Befehl ist nur über die Serviceschnittstelle verfügbar.

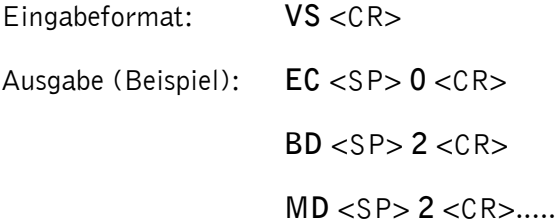

# **7.4.3 VSAVE - Permanente Speicherung der Geräteeinstellungen**

Alle temporär gespeicherten Betriebsparameter werden mit VSAVE permanent gespeichert, sind also nach einem Kaltstart als Startwerte eingestellt.

Eingabeformat: **VSAVE** <CR>

Ausgabe (Beispiel): **ok** <CR>

--------------------------------------------------------------------------30/41----------------------------------------------------------------

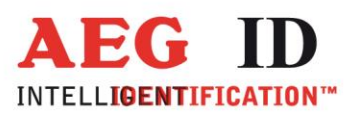

# **7.4.4 RST- Warmstart des Readers**

Mit RST wird ein Warmstart durchgeführt.

Eingabeformat: **RST** <CR>

Ausgabe: Versionsnummer <CR> bei EC=1, sonst nur <CR>

Ablauf:

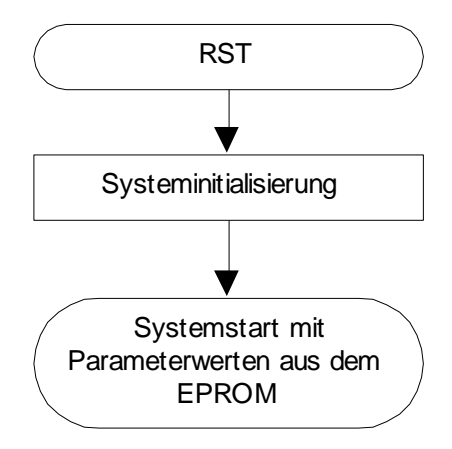

Abbildung 11: Flussdiagramm RST

# **7.4.5 INIT- Wiederherstellung der Gerätegrundeinstellung**

Mit INIT wird ein Warmstart mit den Defaultwerten durchgeführt.

Eingabeformat: INIT <CR>

Ausgabe: Versionsnummer <CR> bei EC=1, sonst nur <CR>

--------------------------------------------------------------------------31/41----------------------------------------------------------------

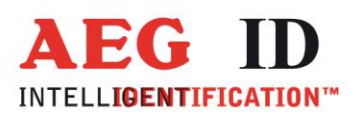

#### **8 Lesebetrieb**

#### **8.1 Betriebsarten**

Es sind zwei Grundbetriebsarten definiert:

- Betriebsart 0 kontinuierlicher Betrieb (MD 0)
- Betriebsart 2 schnittstellengetriggerter Betrieb (MD 2)

Werkseitig wird der Reader so eingestellt, dass er im Betriebsmodus MD 2 startet:

In den folgenden Unterkapiteln wird die genaue Funktionsweise der einzelnen Betriebsarten definiert.

Im Profibusbetrieb ist nur die Betriebsart 2 verfügbar**.**

#### **8.2 MD 2 - schnittstellengetriggerter Betrieb**

Der Master sendet über die Schnittstelle ein Kommando zur Ausführung eines Lese- oder Schreibvorganges. Nach der Ausführung wird das Ergebnis bzw. ein Fehlercode als Antwort zum Master geschickt.

In Anwendung mit Schreib- / Lesetranspondern wird mit Lesebefehl "Get Tag" ("GT <CR>") nur die Seriennummer des Transponders ausgelesen.

Die für Schreib-/ Lesetranspondern spezifischen Kommandos "Selektives Lesen (RD) " und "Schreiben (WD)" können nur in Betriebsart 2 angewendet werden.

In der Betriebsart 2 ist der Exciter immer ausgeschaltet. Getriggert durch die Befehle GT, RD oder WD wird der Exciter aktiviert. Nach Vorliegen einer Transpondernummer wird der Exciter automatisch abgeschaltet.

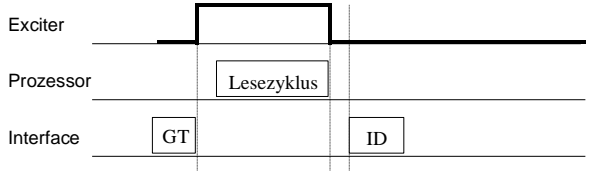

Abbildung 12: Softwaregetriggerter Lesebetrieb

Liefert der erste Lesezyklus kein Ergebnis (No Read), so wird die Einschaltdauer des Exciters vom Parameter TOR gesteuert: Es werden so viele Lesezyklen gestartet, bis entweder ein Transponder erfolgreich gelesen wurde oder die Zeitspanne TOR abgelaufen ist. Ein laufender Lesezyklus wird

--------------------------------------------------------------------------32/41----------------------------------------------------------------

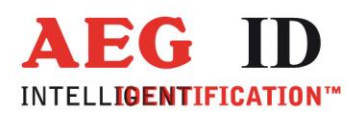

dabei nicht abgebrochen. Bleibt der Lesevorgang erfolglos, d. h. konnte bis zum Ablauf der Zeitdauer TOR kein Transponder gelesen werden, so wird No Read übertragen.

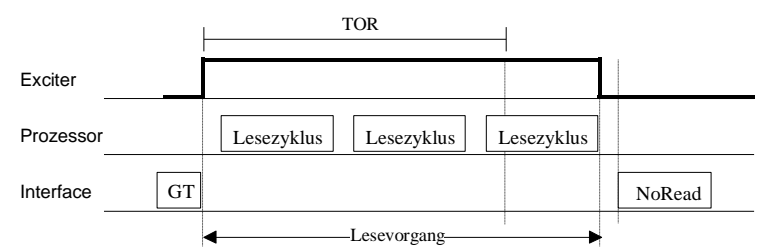

Abbildung 13: Softwaregetriggerter Lesebetrieb mit TOR>0

Zu Beachten: Innerhalb der Zeitdauer TOR erfolgt in Betriebsart 2 keine No Read-Ausgabe!

#### **8.3 MD 0 - kontinuierlicher Lesebetrieb**

Diese Betriebsart ist nur mit der Serviceschnittstelle RS232 möglich.

Das Lesegerät versucht kontinuierlich einen Transponder anzuregen und seinen Code zu lesen. Dazu bedarf es keiner externen Leseaufforderungen über die Datenschnittstelle.

Diese Betriebsart ist nur bei Anwendungen mit Read Only Transpondern uneingeschränkt zulässig.

Bei der Verwendung von Schreib-Lesetranspondern wird die Nutzung dieser Betriebseinstellung nicht empfohlen und in der Regel wird nur die Seriennummer ausgelesen.

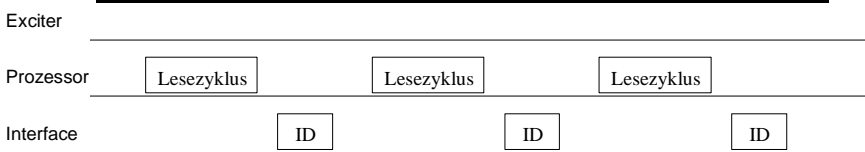

Abbildung 14: Kontinuierlicher Leseprozess

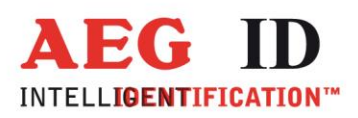

#### **9 Inbetriebnahme als Profibus-Slave**

Sobald das Gerät auf die gewünschte Slaveadresse konfiguriert und die benötigte Terminierungsart eingestellt ist, kann das Gerät an den Profibus-DP angeschlossen werden. Nach erfolgreichem Hochlaufen tritt der Slave in den data\_exchange Zustand ein: Dieses wird durch die grüne LED "L4" angezeigt die im data\_exchange Zustand leuchtet. Als Kennzeichen dafür, das es sich um ein terminiertes Endgerät handelt, blinkt die grüne LED "L4" im data\_exchange Zustand.

#### Achtung:

Es dürfen pro Strang nicht mehr als 32 Geräte betrieben werden. Innerhalb eines Stranges dürfen nur die beiden Endgeräte terminiert sein.

Die rote LED "L5" muss im data\_exchange Zustand erlöschen, ansonsten ist ein Fehlerfall eingetreten.

Zur Kommunikation zwischen Lesegerät und SPS über den Profibus DP siehe bitte Dokument "Profibus-DP Kommunikation für ARE i2/PFB".

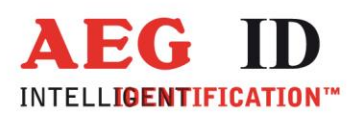

# **10 Leseprozess von Read- / Write Transpondern**

Der Master sendet über die Schnittstelle ein Kommando zur Ausführung eines Lese- oder Schreibvorganges. Nach der Ausführung wird das Ergebnis bzw. ein Fehlercode als Antwort zum Master geschickt.

In Anwendung mit Schreib- / Lesetranspondern wird mit Lesebefehl "Get Tag" ("GT <CR>") nur die Seriennummer des Transponders ausgelesen.

Die für Schreib-/ Lesetranspondern spezifischen Kommandos "Selektives Lesen (RD) " und "Schreiben (WD)" können nur in Betriebsart 2 angewendet werden.

# **10.1 Selektives Lesen RD**

• Triggern des Lesegerätes mit dem Kommando RD plus Dateninhalt ( plus <CR>). Es kann sowohl die Adresse eines einzigen Blocks oder auch der zu lesende Bereich ( Nummern des ersten und letzten Blocks ) angegeben werden. Mit diesem Befehl kann der gesamte Speicher ausgelesen werden.

• Antwort abwarten

• Antwort auswerten: 8 Zeichen plus <CR>. Zeichenvorrat 0 bis F. Kann die übertragene Information nicht ausgewertet werden oder führt die CRC-Überprüfung zu einem Fehler, wird die No Read –Kennung ("XXXXXXXX") ausgegeben.

Der Leseprozess kann auch anhand der LEDs wie folgt beurteilt werden:

- LED L2 leuchtet wenn der letzte Leseversuch erfolgreich war.
- LED L3 leuchtet wenn der letzte Leseversuch nicht erfolgreich war.

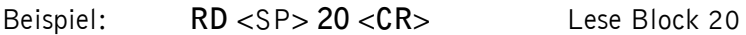

**RD** <SP> **16** <SP> **33** <**CR**> Lese die Blöcke von 16 bis 33

Zulässige Werte (Adressen im Transponderspeicher):

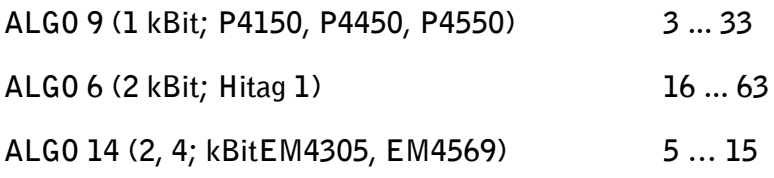

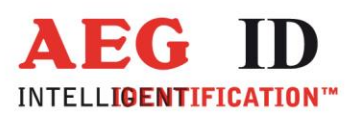

# **10.2 Schreiben WD**

Der Transponderspeicher ist in Blöcken zu je 32 Bit unterteilt, die nur einzeln beschrieben werden können.

• Triggern des Lesegerätes mit dem Kommando **WD** plus Dateninhalt ( plus <CR>). Der Dateninhalt besteht zum einen aus der Adresse des Datenblocks und der Schreibinformation bestehend aus 8 ASCII-Zeichen. Zwischen der Adresse und dem zu übertragenden Schreibinhalt ist ein Leerzeichen zu setzen.

• Antwort abwarten

• Antwort auswerten: 3 Zeichen plus <CR>. **ACK** <CR> Blockinhalt im Transponder-IC erfolgreich verändert **NAK** <CR> Blockinhalt im Transponder-IC nicht verändert. **NOT** <CR> Antwort vom Transponder nicht verstanden, d.h. Dateninhalt kann geändert sein oder nicht

Der Schreibprozess kann auch anhand der LEDs wie folgt beurteilt werden:

• LED L2 leuchtet wenn der letzte Schreibversuch erfolgreich war.

• LED L3 leuchtet wenn der letzte Schreibversuch nicht erfolgreich war.

Beispiel **WD** <SP> **20** <SP> **0 1 2 7 A C D F** <CR> Beschreibe Block 20

**Beachte!** Ab der Profibusfirmwareversion PFB 1.29 kann ein verkürzter Schreibbefehl verwendet werden. Es wird dann nur ein SPS-Zyklus benötigt, um den ganzen Schreibbefehl samt Dateninhalt an das Lesegerät zu übertragen.

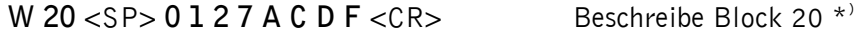

\* ) Kurzdatenformat

Zulässige Werte (Adressen im Transponderspeicher):

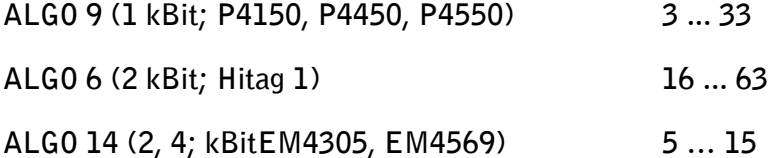

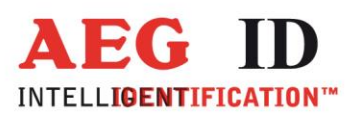

# **11 Projektierungshinweise**

#### **11.1 Allgemeine Hinweise**

Zur ordnungsgemäßen Funktion des Lesesystemes ist unbedingt darauf zu achten, dass die Montage gemäß den Montagerichtlinien erfolgt ist. Weiterhin sind der Montageort und die Ausrichtung des Transponders von entscheidender Bedeutung. Es ist unbedingt sicherzustellen, dass der Typ der integrierten Antenne (Luftspule oder Ferrit) zu der gewünschten Ausrichtung des Transponders passt.

Es ist darüber hinaus zu beachten, dass Metallstrukturen das Antennenfeld verändern können und dadurch das aktive Antennenfeld in seiner geometrischen Form und Größe beeinflussen kann. Ist die erzielbare Lesereichweite des ARE i2 bei eingeschalteter Antenne ungewöhnlich klein, so wird unter Umständen ein Großteil der Energie durch Wirbelströme in den Metallstrukturen, welche sich in der Nähe der Antenne befinden, verbraucht. Die Maßnahmen sind:

- Entfernung der Metallteile
- anderer Montageort

1

 Wirbelströme durch Schlitzung oder geeignete Isolationsmaßnahmen der Metallteile unterbrechen.

Störstrahlung in dem für das Gerät wichtigen Frequenzbereich<sup>1</sup> kann den Leseabstand deutlich verringern. Als Störquellen können bestimmte Wechselrichter, Handys, Monitore, etc. wirken. Als Gegenmaßnahmen wird empfohlen:

Falls möglich Veränderung des Montageortes, bis eine Reduzierung des Störeinflusses beobachtet wird gute Erdung der Metallstrukturen, die sich in der Nähe befinden.

Lokalisierung der Störquelle. Diese gegebenenfalls durch ein entstörtes Produkt ersetzen oder mittels stromkompensierter Drosseln, etc. und guter Erdung entstören. Andere Verlegung, Schirmung, Erdung von Kabeln die Störstrahlung verursachen. Es ist darauf zu achten, dass bei Leitungen, die hochfrequente Felder leiten und die in der Anlage verlegt sind, der Rückstrom in der Schirmung und nicht über die Masse erfolgt.

Sollten die obigen Maßnahmen im Falle von hoher Störstrahlung nicht durchgeführt werden, so ist mit einer Reduktion des Leseabstandes bzw. der Lesezuverlässigkeit zu rechnen.

Das Gerät ARE i2 ist durch verschiedene Parameter intern konfigurierbar. Die gültige Konfiguration kann über einen Befehl ausgelesen werden. Die vom Hersteller eingestellte Konfiguration sollte nur von sehr erfahrenen Personen verändert werden. Details können dem Befehlsatz entnommen werden.

--------------------------------------------------------------------------37/41----------------------------------------------------------------

<sup>&</sup>lt;sup>1</sup> Bei PSK-Systemen (ARE I2 – x1 bis ARE I2 – x3) sind dieses die Frequenzbereiche 50 .. 75kHz, 175 .. 200kHz und 300 .. 325kHz;<br>bei ASK-Systemen (ARE I2 – x4 bis ARE I2 – x9) ist dieses der Bereich 110 .. 140kHz,

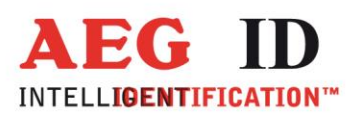

# **11.2 Hinweise für Schreib-/ Lesesysteme**

Zur Übertragung der Daten in Richtung Transponder (Beschreiben des Transponders) und zur Steuerung des selektiven Lesevorgangs, wird bei allen Schreib-/Lesetranspondertypen eine 100%- Puls-Gap-Modulationstechnik verwendet.

Aufgrund der Ähnlichkeit (physikalisches Prinzip und die Datenrate) zwischen dem Antwortsignals des Transponders und dem des Schreibprozesses, können sich in Nachbarschaft befindliche Lese- /Schreibgeräte gegenseitig stören und behindern.

Die Antennenleitungen übertragen die Energie für das Antennenfeld und damit auch die Schreib-Modulatuation. Daher ist auch bei den Antennenleitungen auf einen Sicherheitsabstand zu achten und auf eine parallele Verlegung zu verzichten.

Der Sicherheitsabstand und der Grad der gegenseitigen Beeinflussung werden im Allgemeinen durch folgende Gegebenheiten beeinflusst:

- Größe der verwendeten Antennen
- Anordnung der Antennen zu einander (z.B. parallele oder rechtwinklige Montage)
- Größe und Schreib-/Lesabstand der verwendeten Transponder
- zeitlicher Ablauf der Schreib-/Lesesequenzen benachbarter Geräte

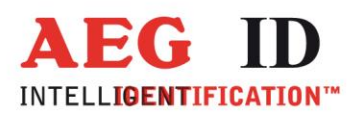

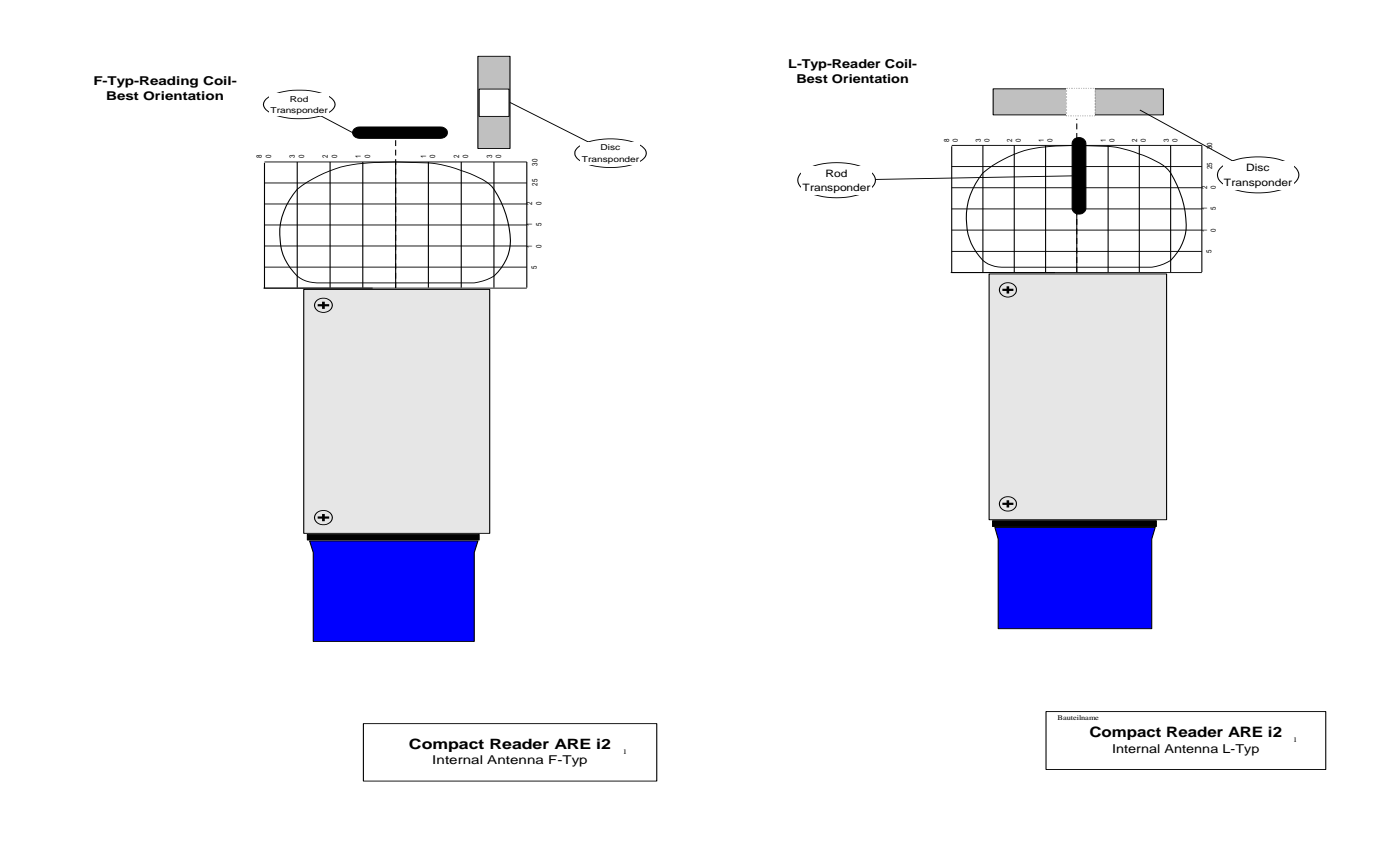

Abbildung 15: Orientierung zwischen Transponder und Lesegerät

--------------------------------------------------------------------------39/41----------------------------------------------------------------

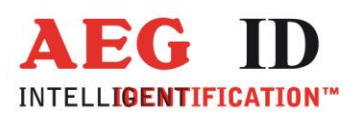

# **12 Zulassungen**

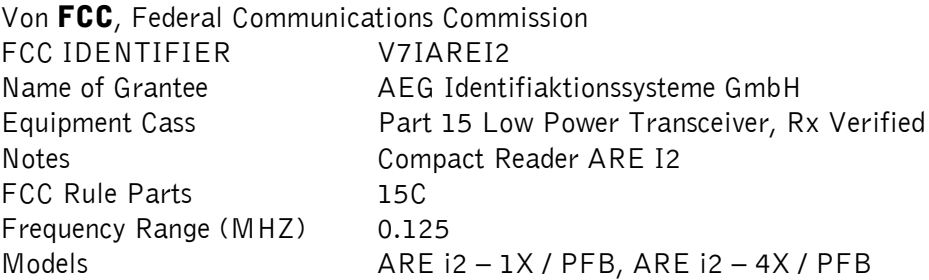

# **13 Ansprechpartner / Kontaktadressen**

Wir sind ständig bemüht unsere Produkte und Dokumentationen weiter zu verbessern. Bei Fragen, Feedback, Fehlern und sonstigen Anmerkungen oder Ergänzungen wenden Sie sich bitte an:

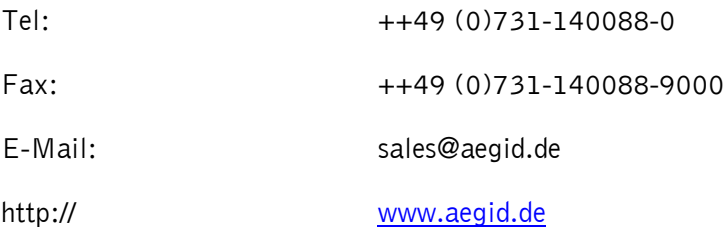

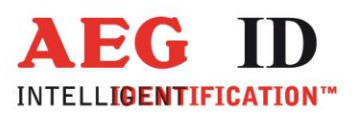

# **14 Änderungsdokumentation**

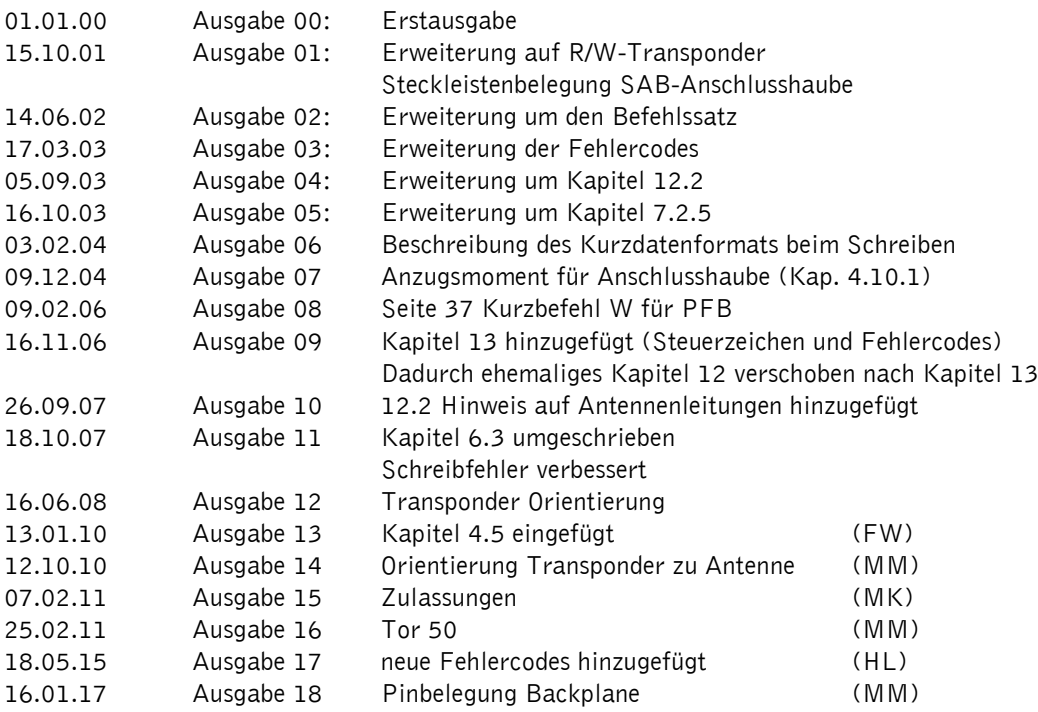

--------------------------------------------------------------------------41/41----------------------------------------------------------------